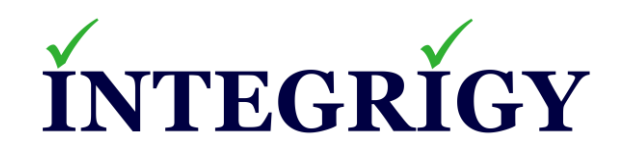

# **The Thrifty DBAs Guide to Open Source (or Free) Database Security Tools**

**June 4, 2020**

Stephen Kost Chief Technology Officer Integrigy Corporation

Phil Reimann Director of Business Development Integrigy Corporation

### **About Integrigy**

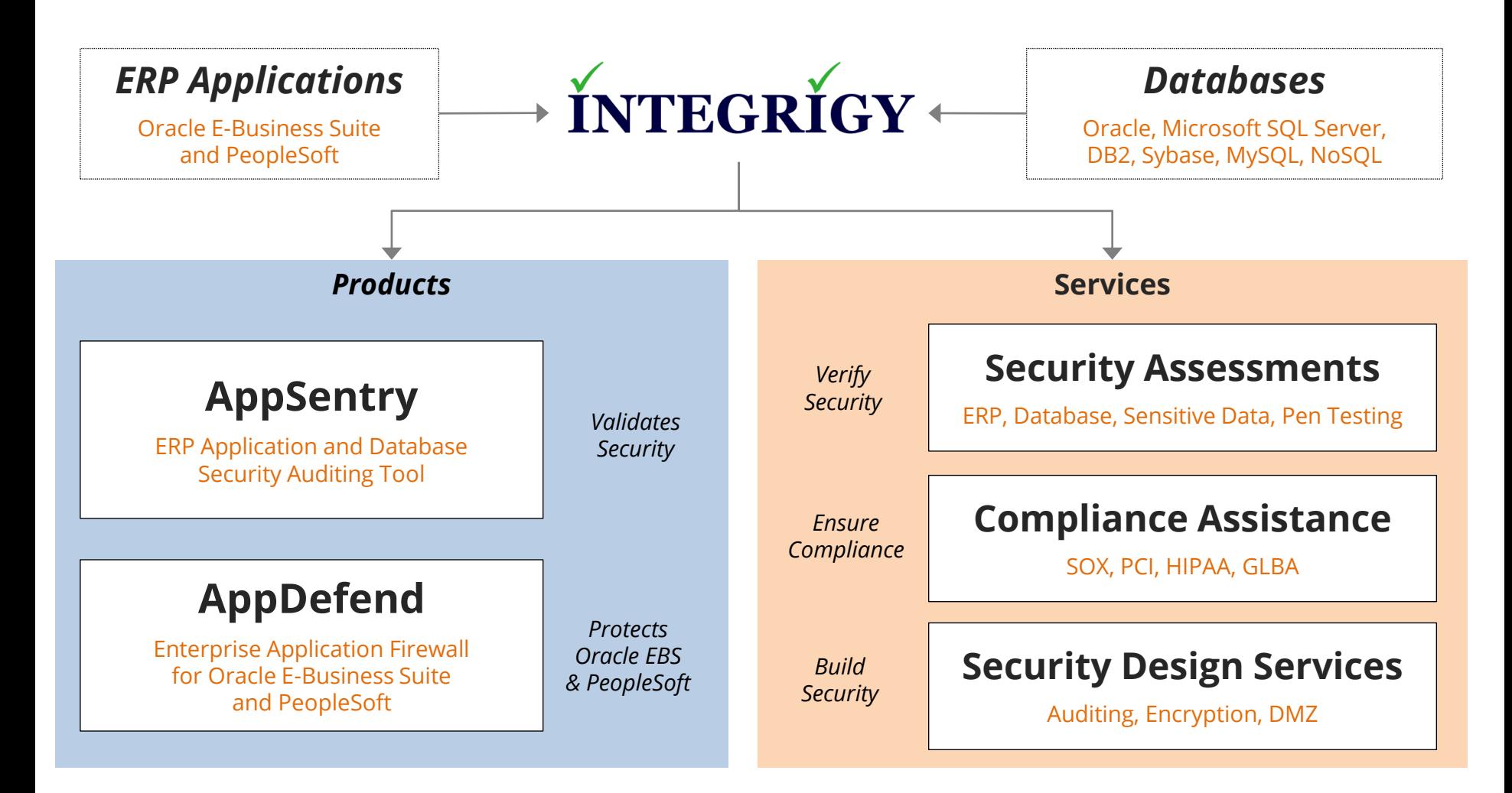

#### **Integrigy Research Team**

ERP Application and Database Security Research

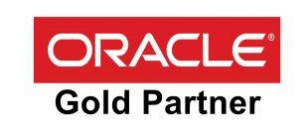

### **Agenda**

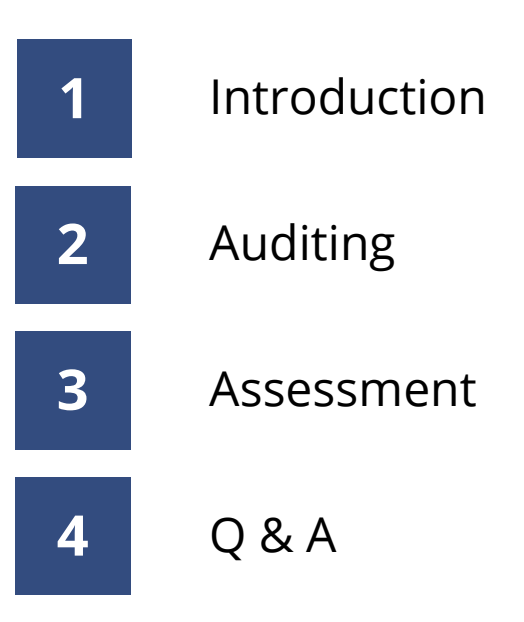

# **thrifty** [**thrif**-tee]

### *adjective*

- 1. using money or other resources carefully and wastefully.
- 2. thriving, prosperous, or successful.
- 3. saving money by not buying unnecessary security products.

### **Agenda**

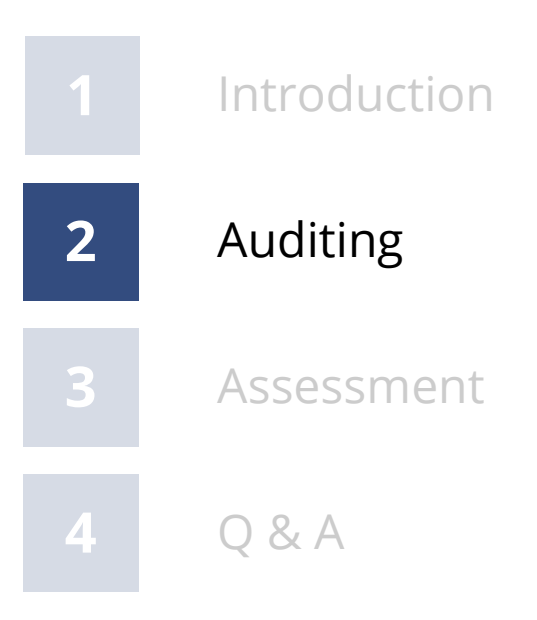

#### **Auditing Security Requirements**

- **Must audit key database security events and access by generic accounts**
- **Audit trail must be retained and protected centrally**
- **Alerts for potential security incidents must be raised**
- **Audit trail must be archived for forensic purposes**
- **May require auditing of access to key application tables that contain sensitive data**

There are a number of commercial database activity monitoring (DAM) solutions available at significant cost and implementation effort.

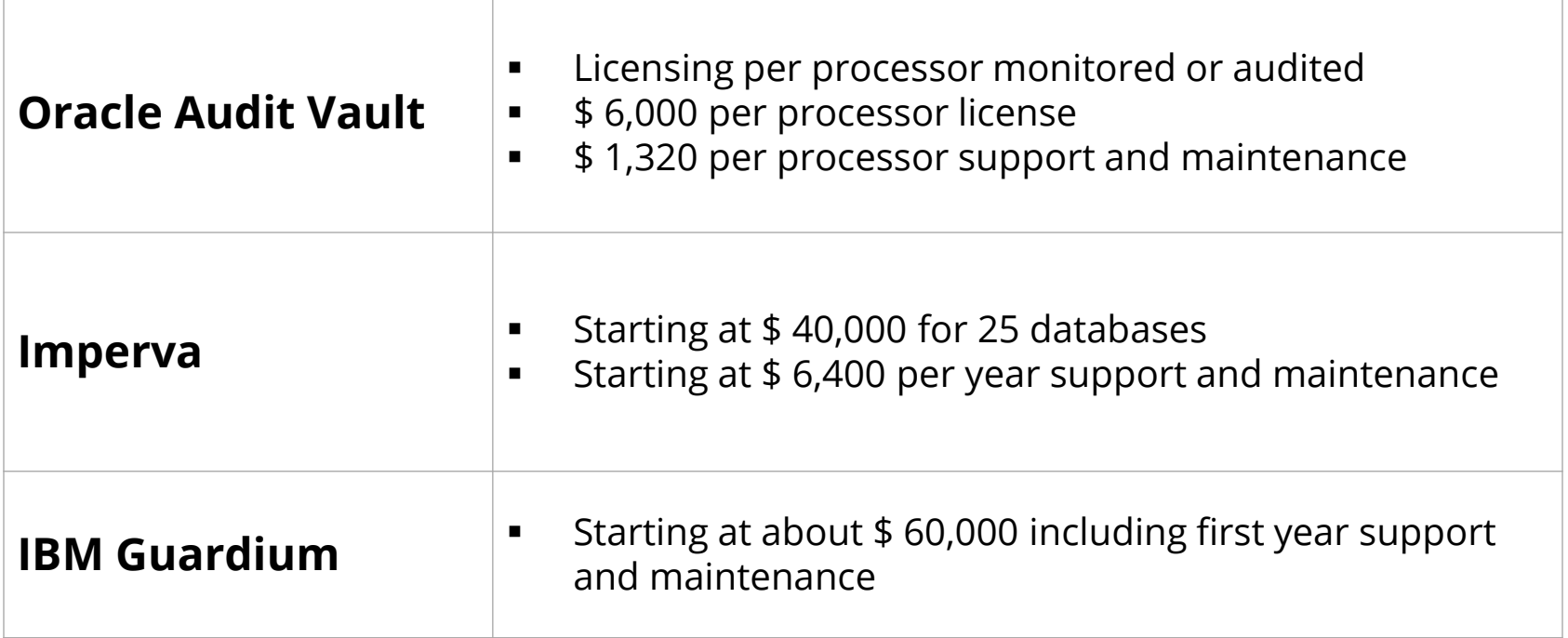

**Use Integrigy Database Auditing and Logging Framework as starting point!**

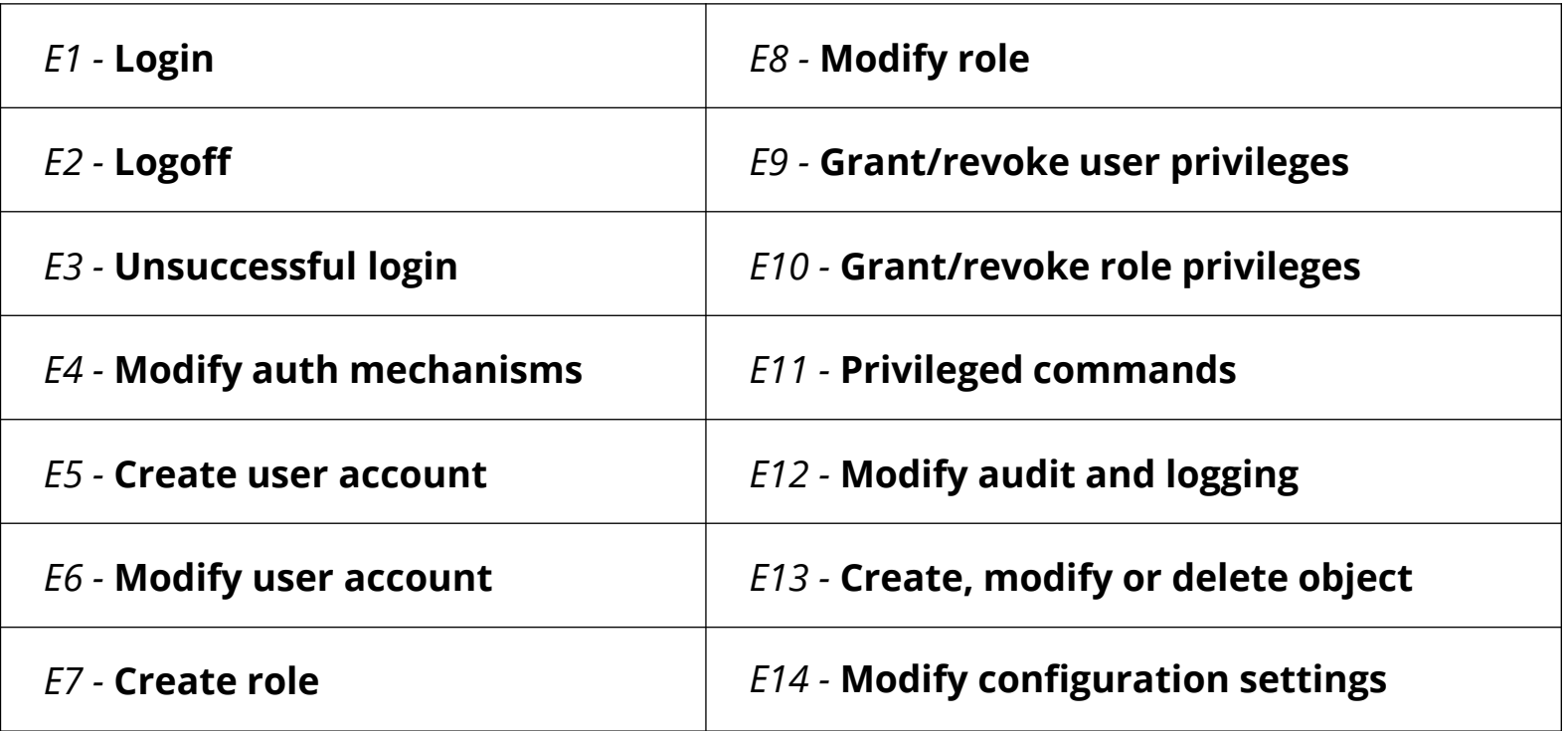

#### **Foundation Security Events Mapping**

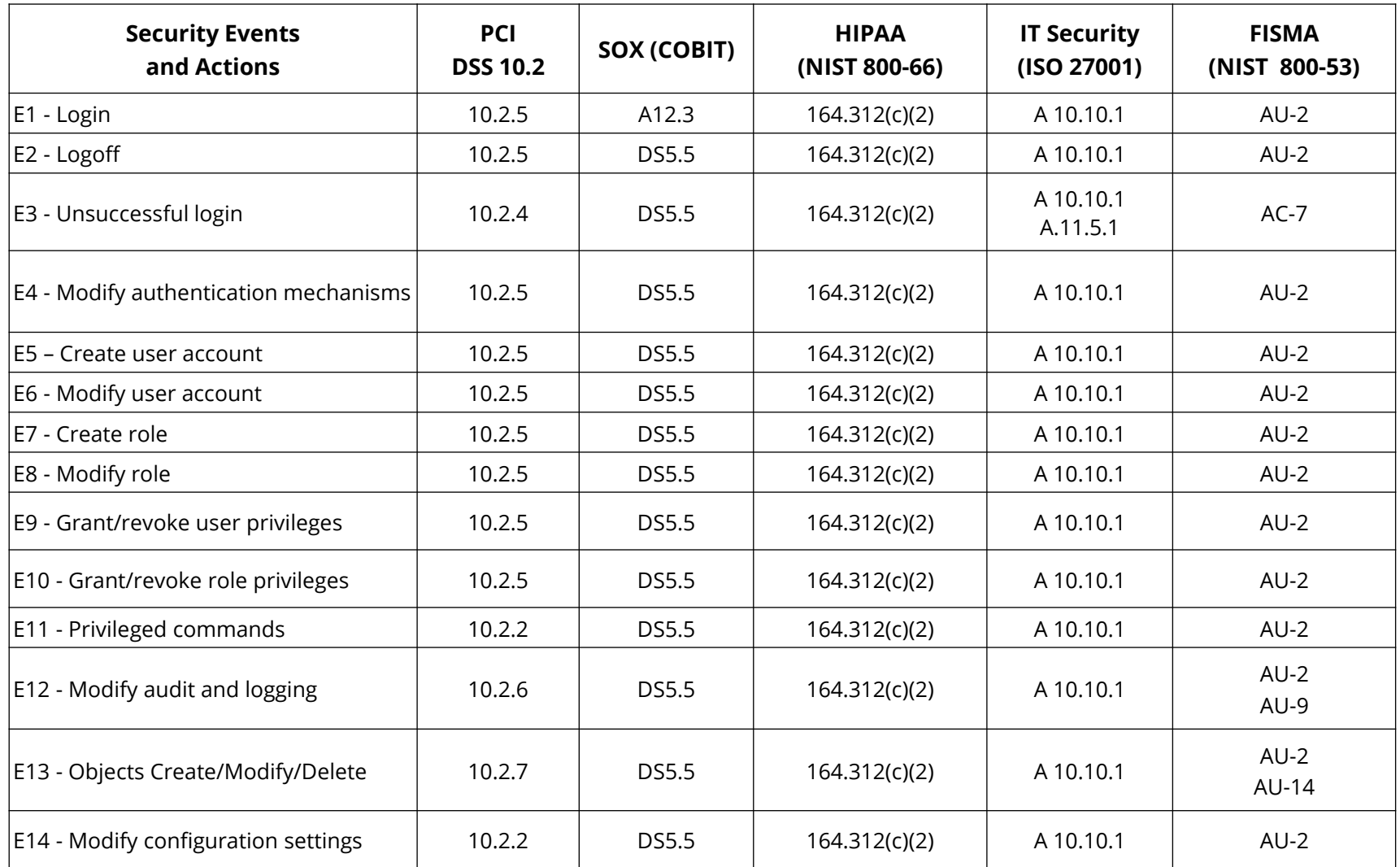

#### https://www.integrigy.com/security-resources[/integrigy-guide-database-auditing-and-logging](https://www.integrigy.com/security-resources/integrigy-guide-database-auditing-and-logging)

#### **Oracle Database Auditing and Logging**

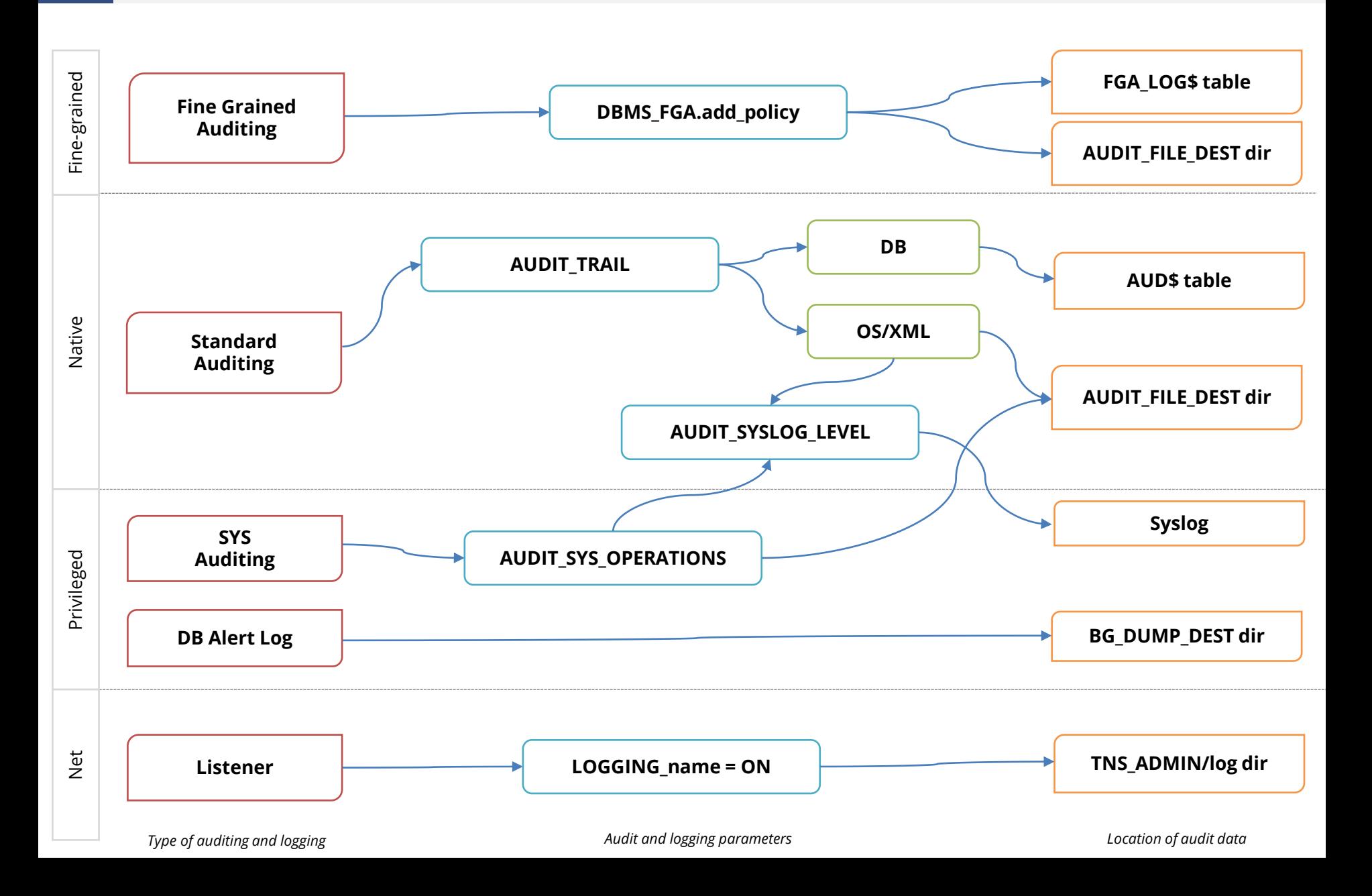

### **Centralized Logging Solutions (Free, On-premise)**

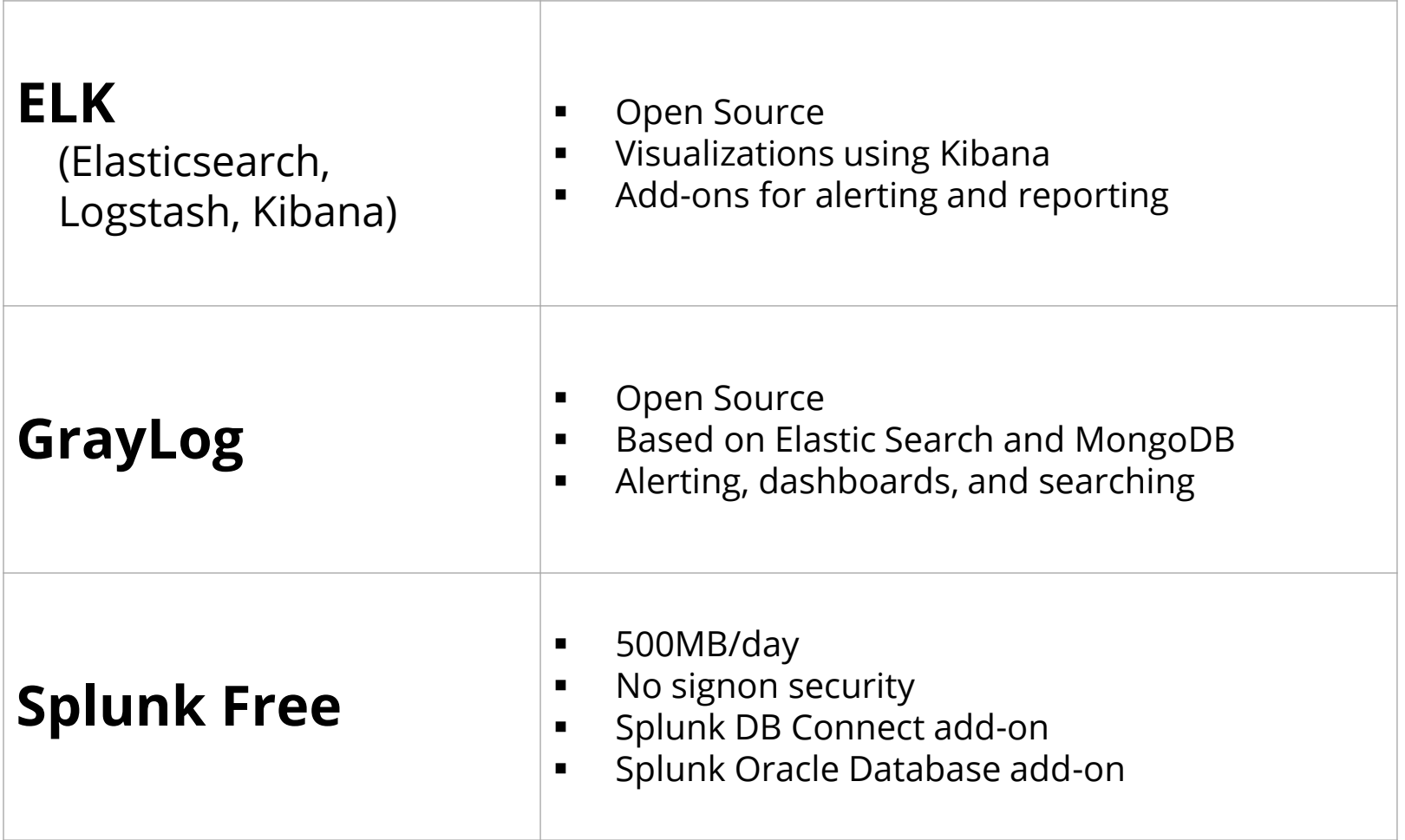

#### **Database Audit Trail – SYSLOG**

- **AUDIT\_SYSLOG\_LEVEL = "facility.priority"**
	- Available starting with 10.2
	- Set AUDIT\_TRAIL=OS
	- Audit trail and SYS audit trail written to standard Unix/Linux Syslog
	- Can only be modified by root and completely protected from DBA, except disabling auditing
	- Send to external logging system using standard Syslog functionality (@<ip address>)

alter system set audit syslog level="local1.warning" scope=spfile;

#### **See MOS Note ID 1528104.1 "How to read a SYSLOG audit trail record"**

#### **Oracle Auditing Performance**

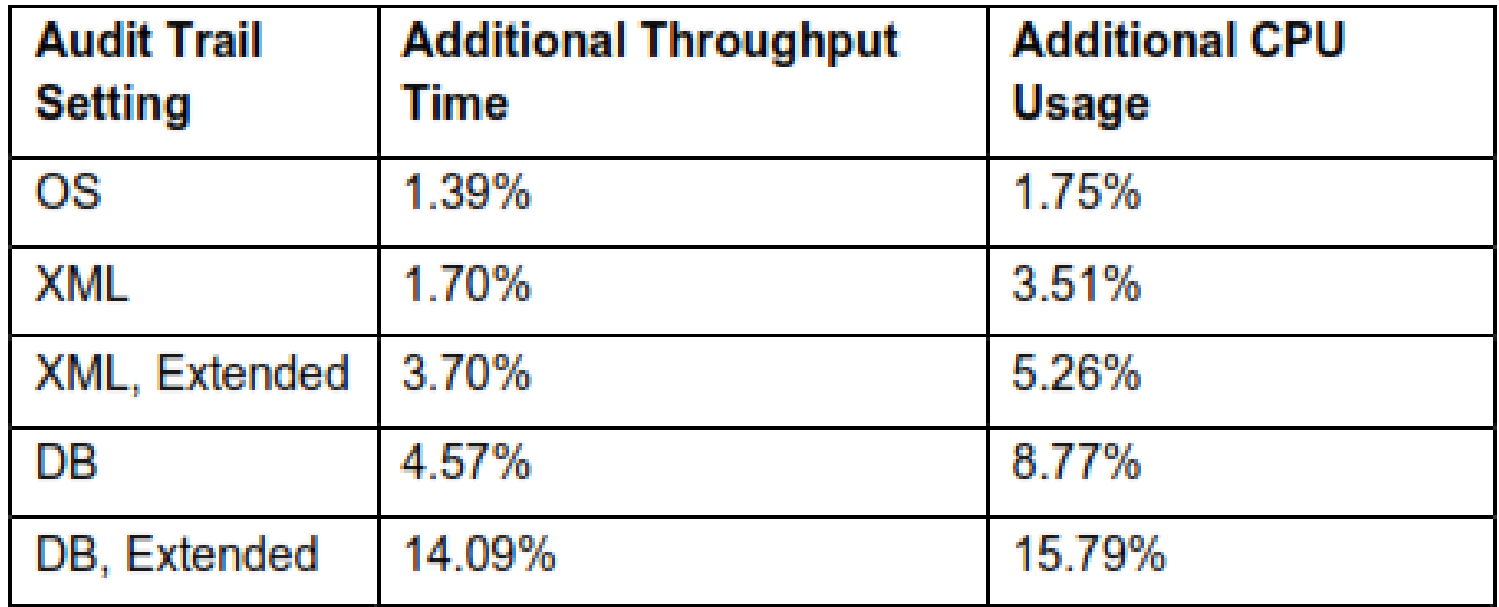

Table 3 - Oracle Database 11.2.01 Standard Audit Trail with 50% CPU System Load

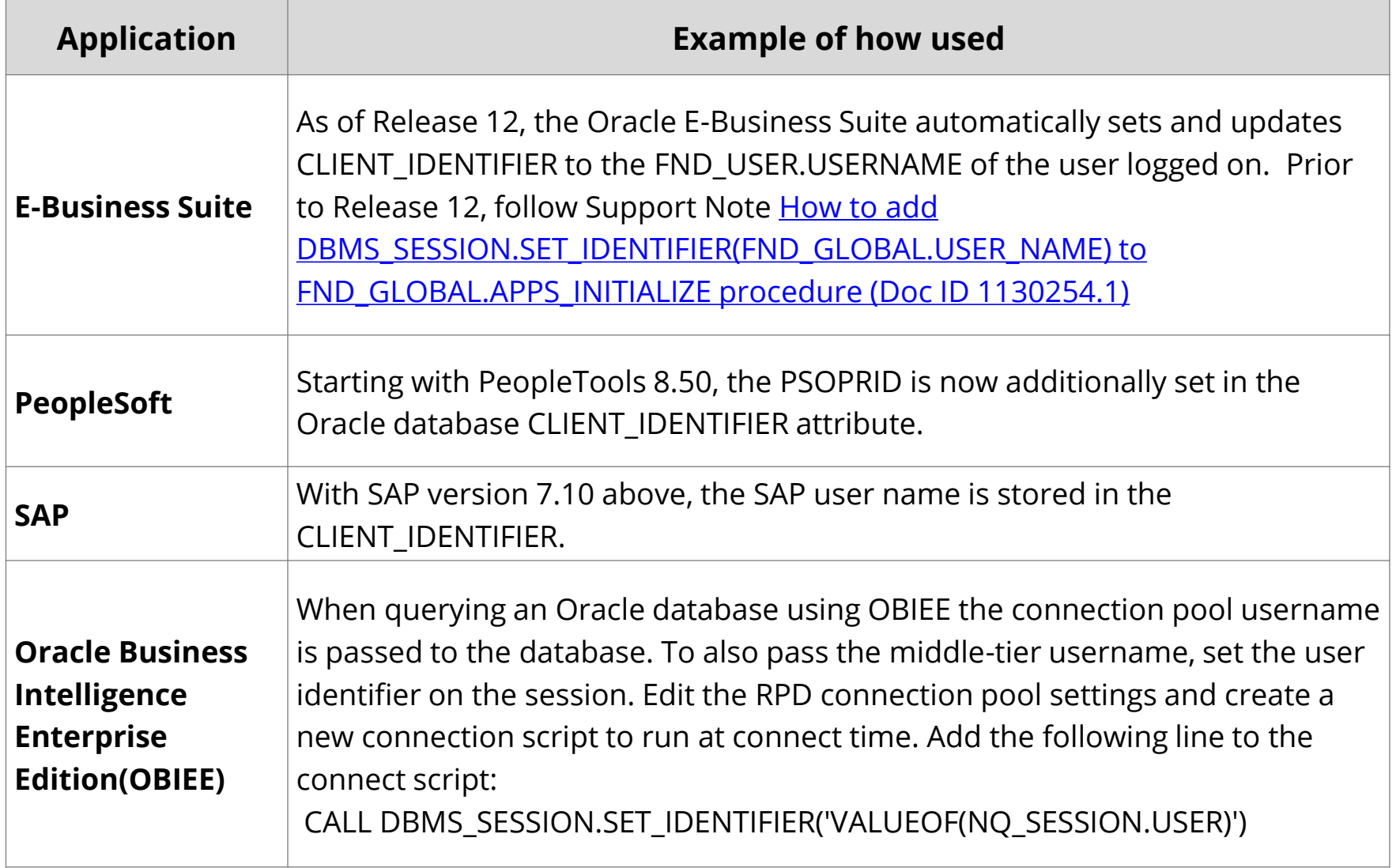

#### **Change Management Tracking – Create User Example**

Capture change ticket numbers and other information for a database session based on special SQL executed by database users or applications.

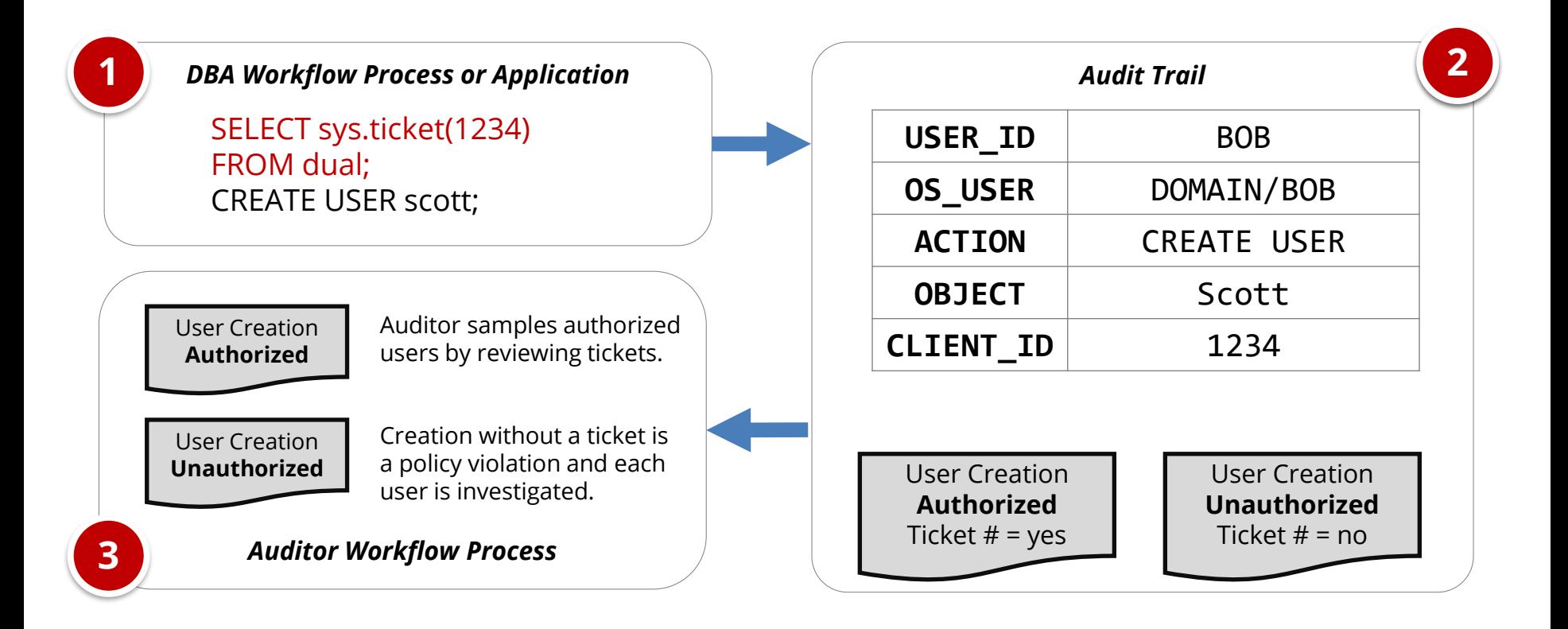

### **Application End User Tracking – Solution**

Database auditing tools are able to capture web application end-users and correlate the application end-user to SQL statements. Support depends on the application and includes both package and custom applications.

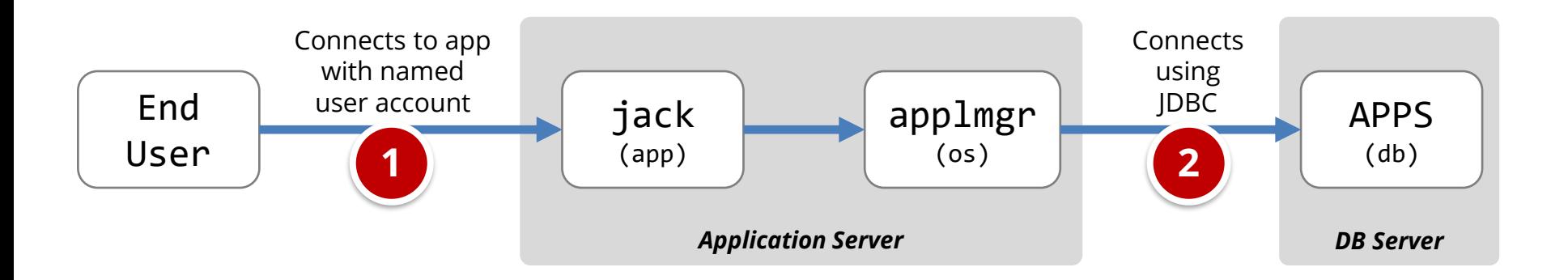

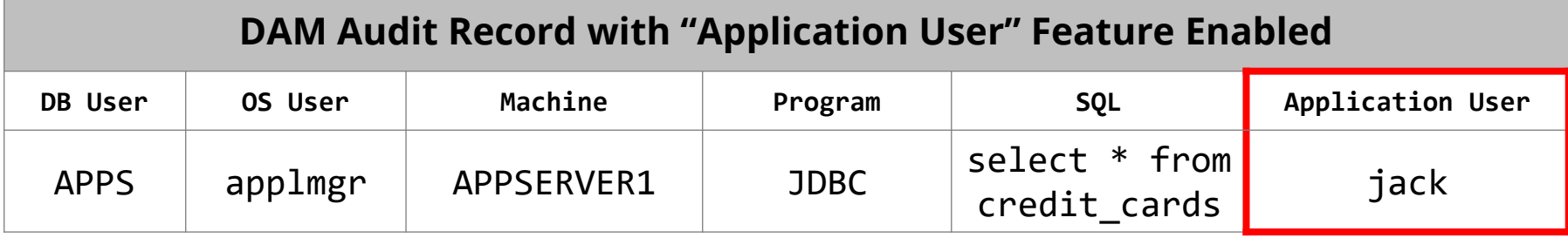

**Splunk Free Demonstration**

### **Agenda**

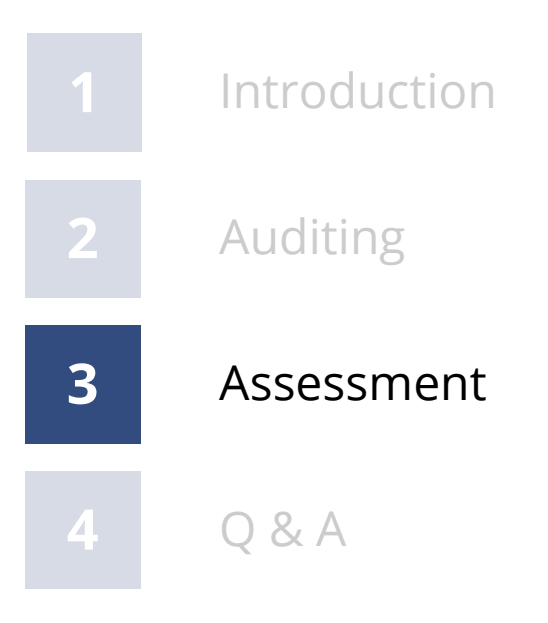

#### ▪ **DBSAT is a free tool for assessment Oracle Database security**

- Introduced January 2018
- Free download from oracle.com
- <https://www.oracle.com/database/technologies/security/dbsat.html>
- **Run locally on database server or remotely**
	- Locally also checks OS file permissions and Listener
- **Checks Oracle Database against a fixed security policy**
	- Shows latest CPU patch
	- Check DBA\_USERS\_WITH\_DEFPWD
	- Initialization parameters
	- Auditing configuration
	- Excessive user privileges
	- Sensitive data search

#### **Summary**

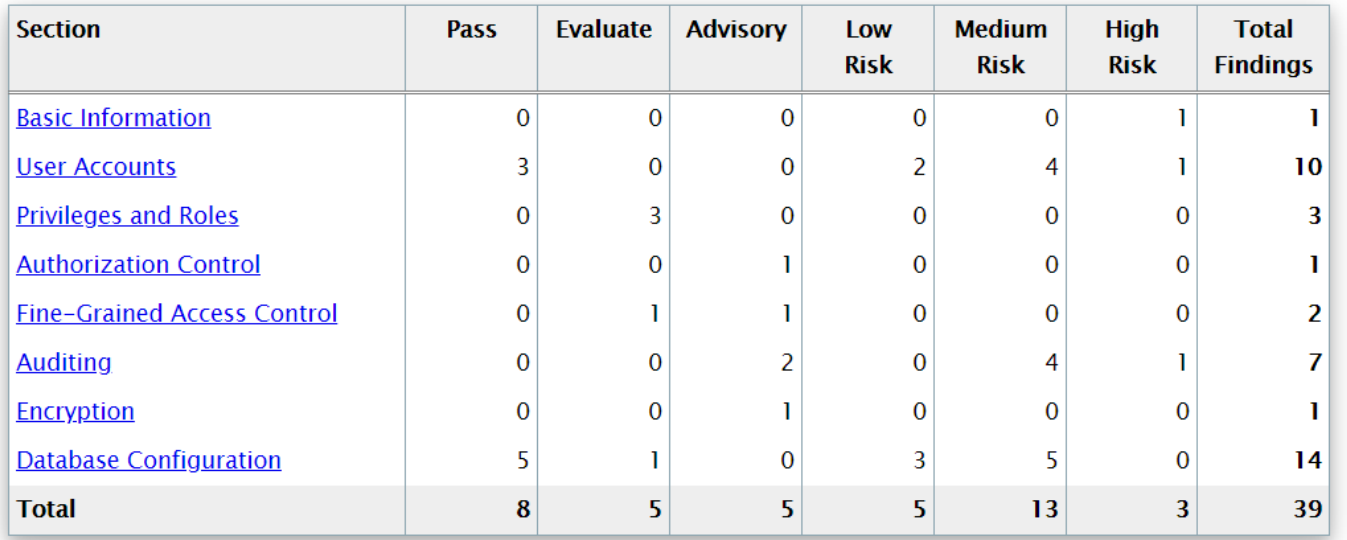

#### **Basic Information**

#### **Database Version**

Oracle Database 11g Enterprise Edition Release 11.2.0.3.0 - 64bit Production

Security options used: (none)

#### Patch Check

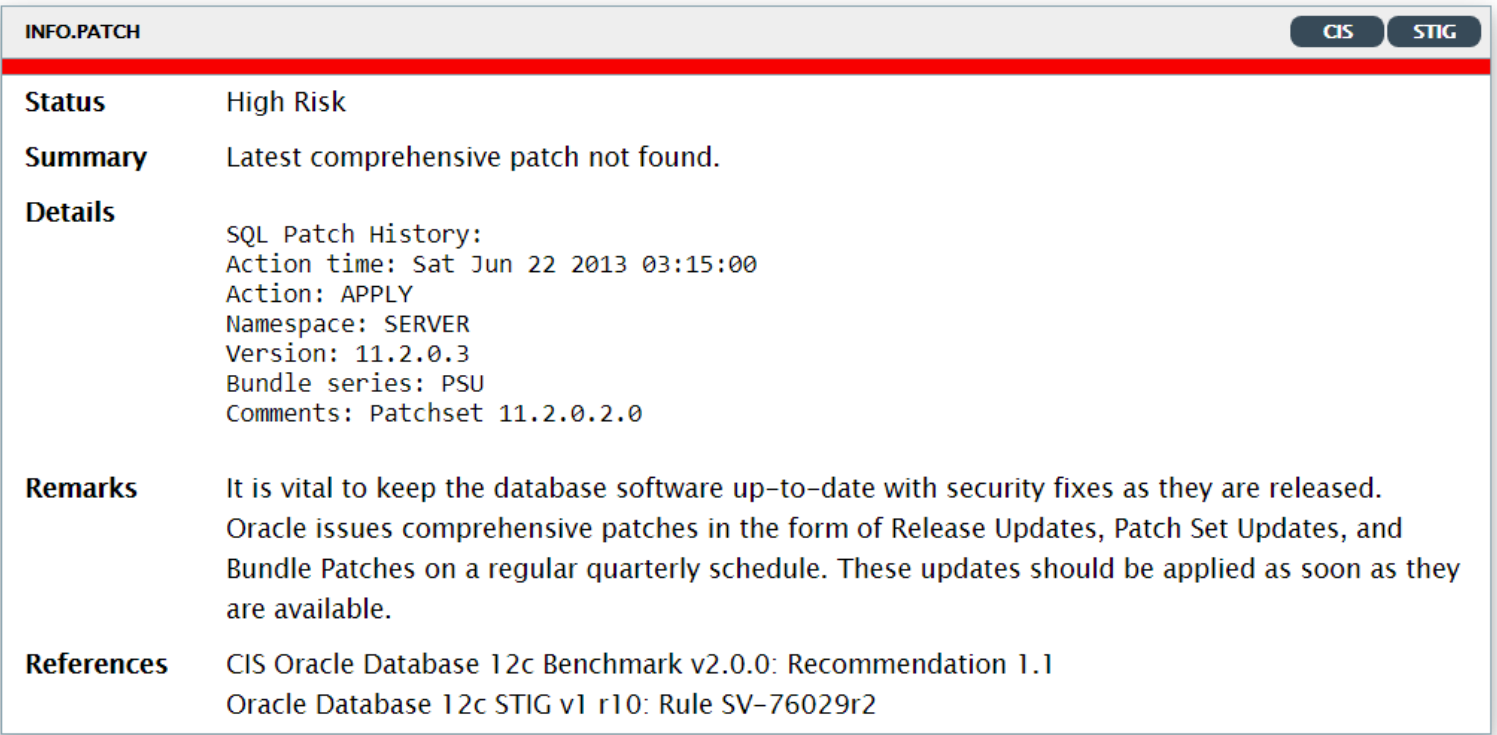

#### **User Parameters**

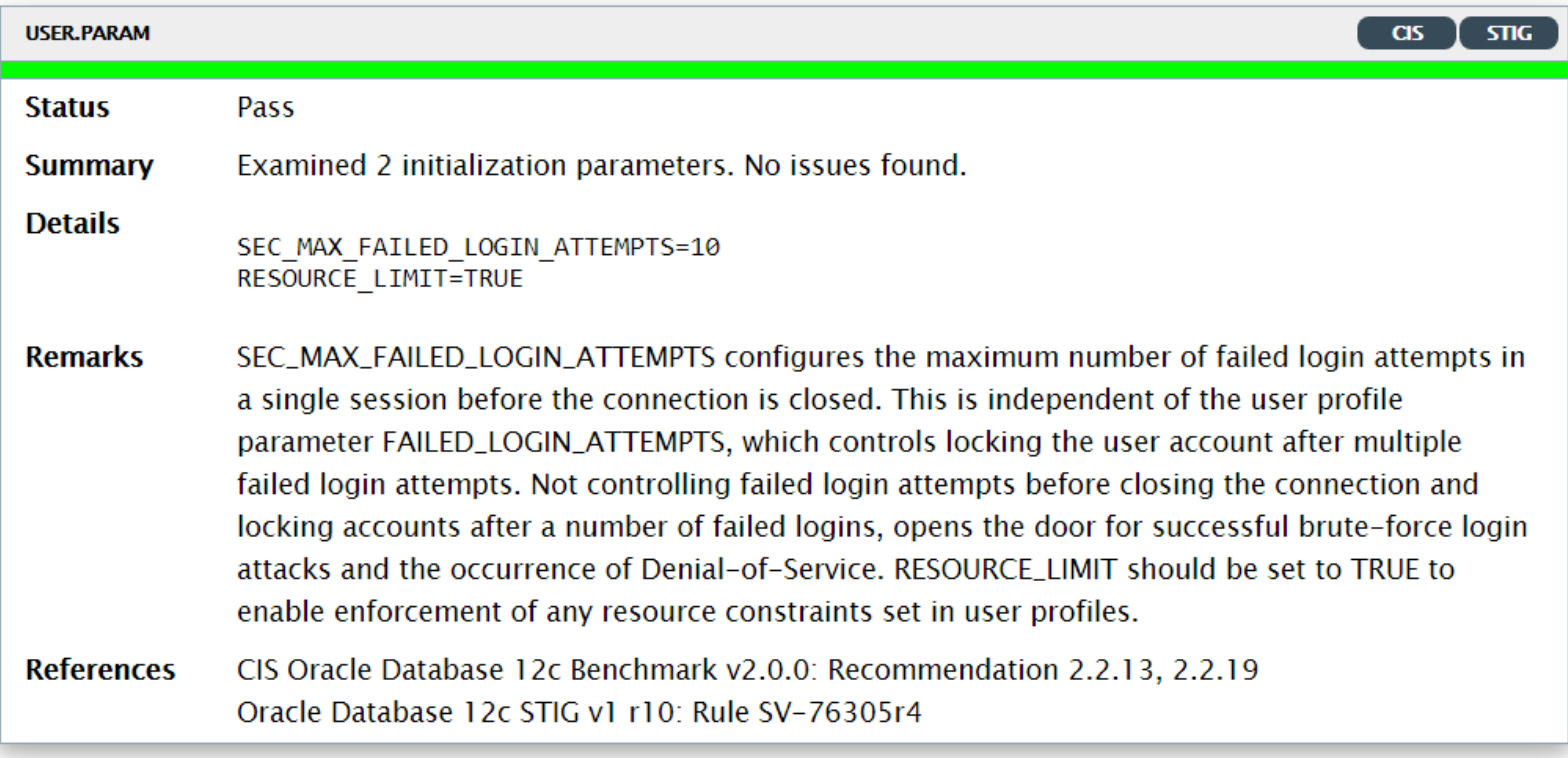

#### **ODAT – Security Testing Oracle Databases**

ODAT (https://github.com/quentinhardy/odat) is a free and open source Oracle Database penetration testing tool. Includes features to find databases, compromise database accounts, and elevate privileges.

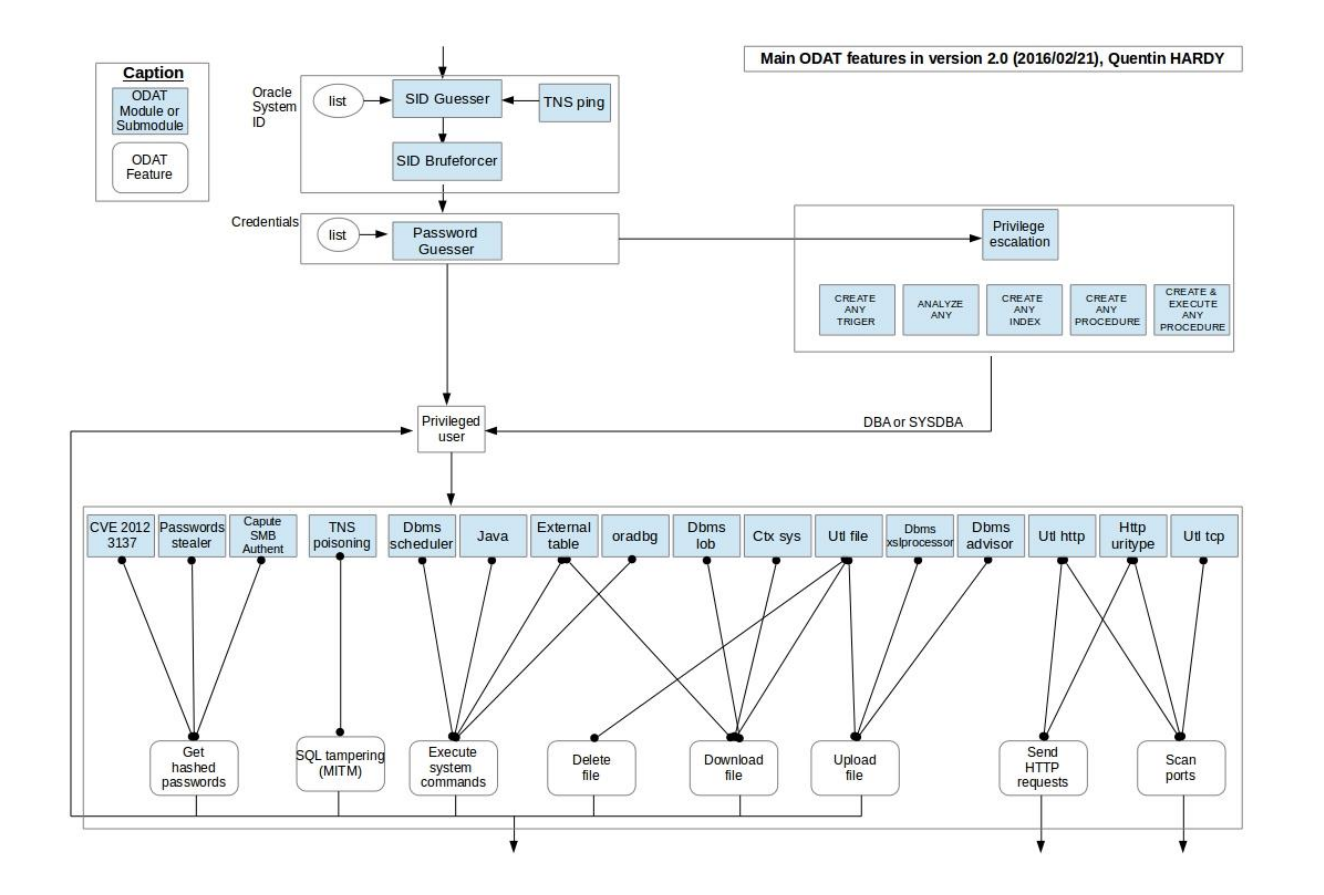

# **Using ODAT to automatically test database**

python3 ./odat.py all -s 192.168.2.16 -p 1521

#### **Nmap – Security Testing Oracle Databases**

Nmap (nmap.com) is a free and open source network discovery and security testing tool. Nmap has a number of Oracle specific "scripts".

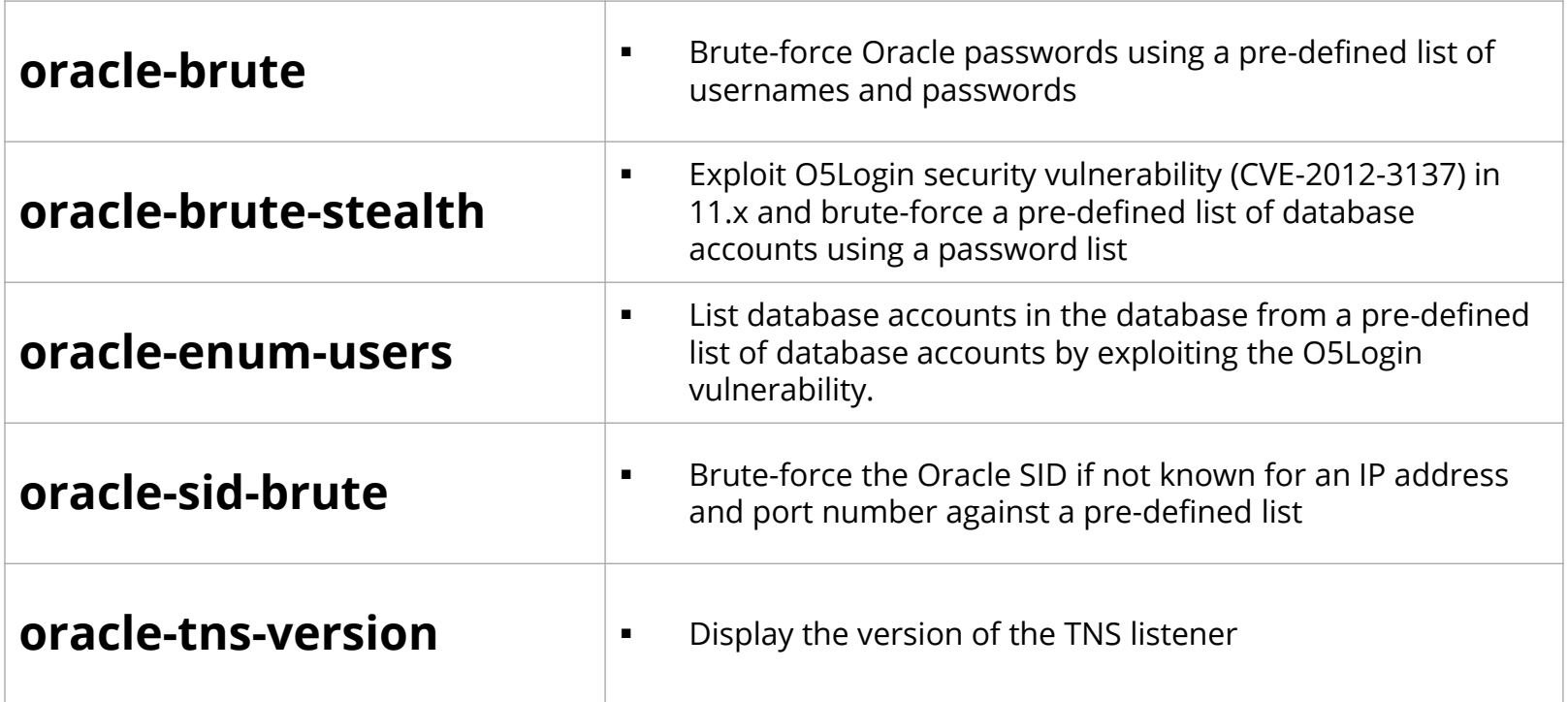

# **Using Nmap to find Oracle databases**

#### **www.nmap.com**

nmap -sT -sV -p 1521-1529 -T4 -v -n -Pn –open 192.168.2.11-50

#### **Using Nmap for Database Password Guessing**

**www.nmap.com**

nmap -p 1521 -v --script oracle-brute

--script-args oracle-brute.sid=ORCL 192.168.56.10

# **Decrypt SQL Developer passwords**

https://github.com/tomecode/show-me-password-sqldev-jdev

**Use extension in SQL Developer**

### **Agenda**

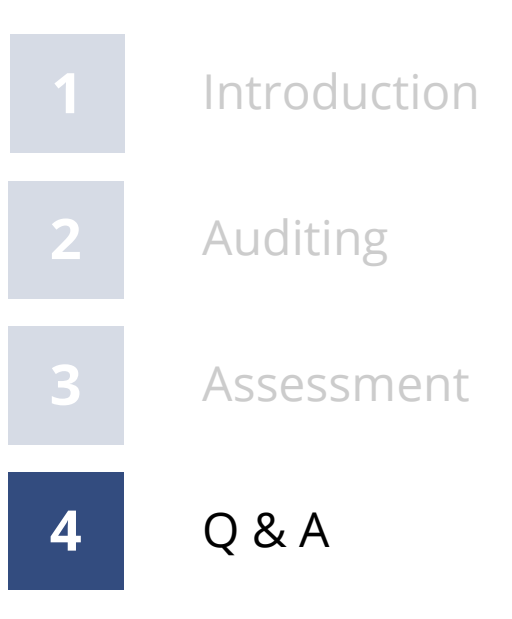

#### **Integrigy Contact Information**

Stephen Kost Chief Technology Officer Integrigy Corporation

web – **www.integrigy.com** e-mail – **info@integrigy.com** blog – **integrigy.com/oracle-security-blog** youtube – **youtube.com/integrigy**